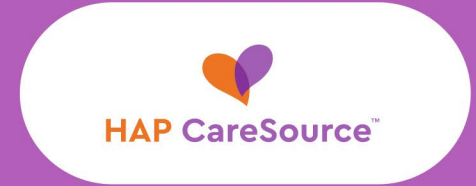

# **NETWORK** Notification

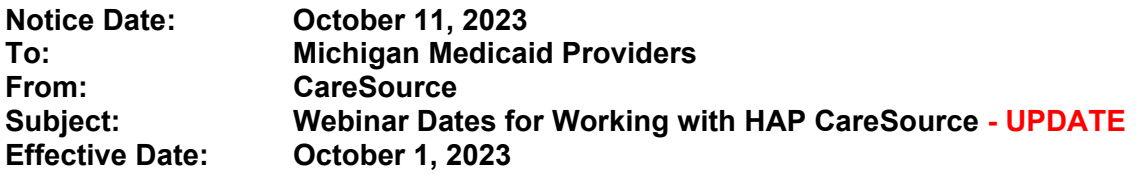

*This is an update to the network notification, [Webinar Dates for Working with HAP CareSource,](https://www.caresource.com/documents/mi-med-p-2412946-hap-caresource-provider-training-sessions-notification.pdf) posted on Oct. 4, 2023. This was updated to change the login instructions to join a webinar session. Updates are in red font.*

#### **Summary**

On Oct. 1, 2023, HAP Empowered Medicaid plans officially became HAP CareSource plans. This change impacts members in Medicaid, MIChild, Healthy Michigan Plan, and Children's Special Health Care Services (CSHCS) plans. To assist you with this transition and in working with some of our changing processes, we are offering three dates for optional training. All three trainings will cover the same content. We will review provider-identified priority topics and have subject matter experts (SMEs) available to answer your questions.

#### **How to Participate**

Join us on one of the following dates! Follow the steps in the box to set up your calendar reminder.

#### **October 19 from 7 – 8 a.m**.

Join on your computer, mobile app or room device [Click here to join the meeting](https://teams.microsoft.com/l/meetup-join/19%3ameeting_MDk4NmQ3ODktYjY0MS00MTdhLWJiMmQtMDU0NzdhYmY5OGI0%40thread.v2/0?context=%7b%22Tid%22%3a%2220945445-7544-42e8-a500-673e1579ea8c%22%2c%22Oid%22%3a%229ee9de16-8900-4180-b549-337a54d0c62b%22%7d) Meeting ID: 270 369 044 997 Passcode: GfThCX [Download Teams](https://www.microsoft.com/en-us/microsoft-teams/download-app) | [Join on the web](https://www.microsoft.com/microsoft-teams/join-a-meeting) [Learn More](https://aka.ms/JoinTeamsMeeting) | [Meeting options](https://teams.microsoft.com/meetingOptions/?organizerId=9ee9de16-8900-4180-b549-337a54d0c62b&tenantId=20945445-7544-42e8-a500-673e1579ea8c&threadId=19_meeting_MDk4NmQ3ODktYjY0MS00MTdhLWJiMmQtMDU0NzdhYmY5OGI0@thread.v2&messageId=0&language=en-US)

#### **October 25 from 12 – 1 p.m.**

Join on your computer, mobile app or room device [Click here to join the meeting](https://teams.microsoft.com/l/meetup-join/19%3ameeting_NzhiZWVkNjktMDliMC00MTY4LTg5NDQtZTYwYWQxNWVjZWNi%40thread.v2/0?context=%7b%22Tid%22%3a%2220945445-7544-42e8-a500-673e1579ea8c%22%2c%22Oid%22%3a%229ee9de16-8900-4180-b549-337a54d0c62b%22%7d) Meeting ID: 285 715 347 680 Passcode: Gdajkh [Download Teams](https://www.microsoft.com/en-us/microsoft-teams/download-app) | [Join on the web](https://www.microsoft.com/microsoft-teams/join-a-meeting) [Learn More](https://aka.ms/JoinTeamsMeeting) | [Meeting options](https://teams.microsoft.com/meetingOptions/?organizerId=9ee9de16-8900-4180-b549-337a54d0c62b&tenantId=20945445-7544-42e8-a500-673e1579ea8c&threadId=19_meeting_NzhiZWVkNjktMDliMC00MTY4LTg5NDQtZTYwYWQxNWVjZWNi@thread.v2&messageId=0&language=en-US)

#### **October 26 from 5 – 6 p.m.**

Join on your computer, mobile app or room device [Click here to join the meeting](https://teams.microsoft.com/l/meetup-join/19%3ameeting_MDM0ZjEwMDEtYWRjZC00N2MwLTkwMTktMWM0NzE1YjY5OTI5%40thread.v2/0?context=%7b%22Tid%22%3a%2220945445-7544-42e8-a500-673e1579ea8c%22%2c%22Oid%22%3a%229ee9de16-8900-4180-b549-337a54d0c62b%22%7d) Meeting ID: 266 441 991 569 Passcode: 4BY4mD [Download Teams](https://www.microsoft.com/en-us/microsoft-teams/download-app) | [Join on the web](https://www.microsoft.com/microsoft-teams/join-a-meeting) [Learn More](https://aka.ms/JoinTeamsMeeting) | [Meeting options](https://teams.microsoft.com/meetingOptions/?organizerId=9ee9de16-8900-4180-b549-337a54d0c62b&tenantId=20945445-7544-42e8-a500-673e1579ea8c&threadId=19_meeting_MDM0ZjEwMDEtYWRjZC00N2MwLTkwMTktMWM0NzE1YjY5OTI5@thread.v2&messageId=0&language=en-US)

Follow These Steps to Join the Meeting

1. **Choose the date** you will attend

2. *Right-click* on the words **Click here to join the meeting**

3. *Left click* on **Copy hyperlink** in the dropdown list

4. Go to your calendar, find the date you have chosen and **Open an invitation**

5. **Paste the copied link** into the body of the invite and complete the open fields

6. At the appropriate time, *left click* **on the link** you pasted, and you will be taken to the meeting.

7. Click **Join Now**

### **Unable to Attend?**

Not a problem! A recorded version of the presentation will be made available for those who are unable to attend one of the live sessions. To access the recorded version, visit the [Provider Training & Events](https://www.caresource.com/mi/providers/education/training-events/medicaid/) page and select the "Working with HAP CareSource" module. This module will be available after October 20.

## **Questions?**

Contact HAP CareSource Provider Services at **1-833-230-2102**, Monday through Friday from 8 a.m. to 6 p.m. Eastern Time (ET).

MI-MED-P-2412946a